## ePayroll Timesheet Approval Guide for Supervisors and Back-up Approvers

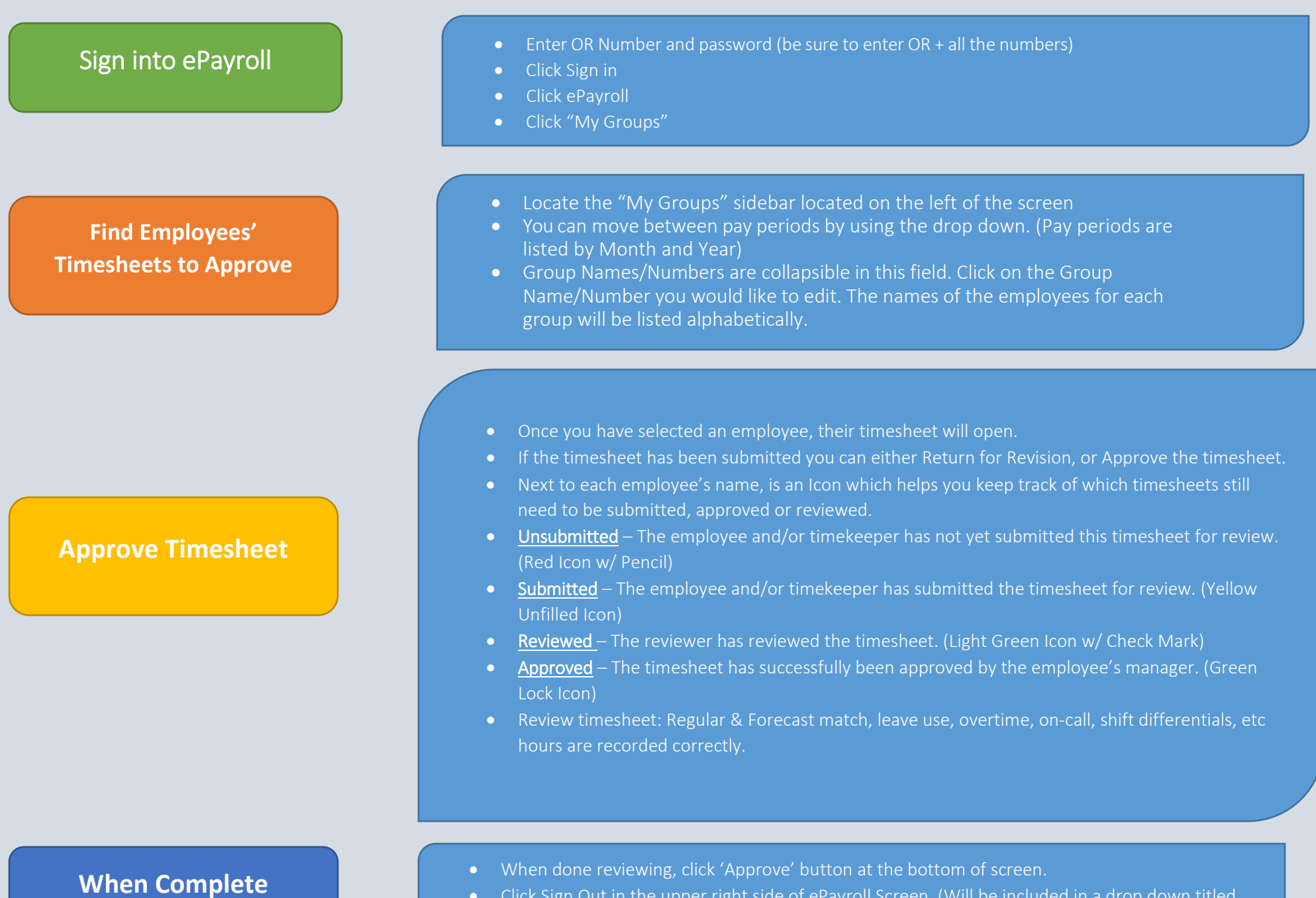

• Click Sign Out in the upper right side of ePayroll Screen. (Will be included in a drop down titled with your name)